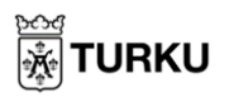

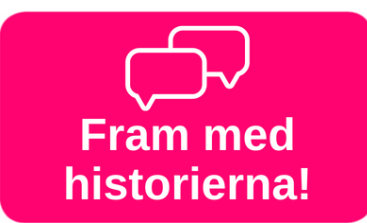

## **Se på Fram med historierna! på Youtube**

På YouTube hittar du denna motionsvideo om hur du kan motionera – du lär dig enkla träningsrörelser som du kan göra hemifrån. Du finner denna video via <https://youtu.be/oqIoEjxIb1Q> eller [Mittbibliotek](https://omakirjasto.fi/) och dess Motions kategori.

1. När videon öppnas är den ganska liten, du kan klicka på den fyrkantiga symbolen i nedre högra hörnet för att få fram videon i helskärm.

- 2. Du kan pausa videon genom att klicka på de två strecken i nedre vänstra hörnet. När du klickar på den, blir den en pil. Om du klickar på pilen fortsätter videon spelas.
- **Uppsökande kulturarbete**

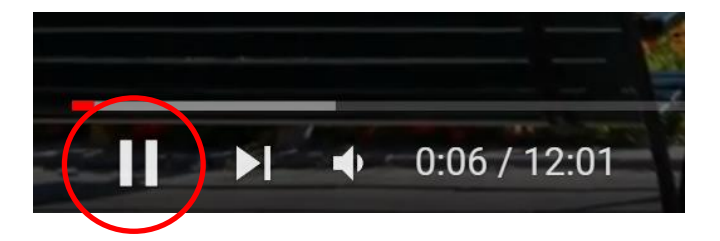

3. Du kan ändra videons volym genom att föra på volymstrecket i nedre vänstra sidan. Genom att klicka och hålla ner knappen på den runda pricken kan du flytta den höger och vänster. Höger sida höjer volymen, vänster sida sänker den.

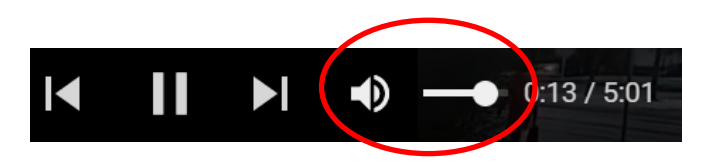

4. Om du tycker videon är för snabb, och du vill ha mer tid att motionera, klickar du på kugghjulet för att få upp menyn och klickar sedan på pilen efter "Uppspelningshastighet".

Härifrån rekommenderar vi att du väljer 0.5 eller 0.75, vilket gör att videon spelas upp långsammare och du har mer tid på dig att läsa undertexterna.

Det svenska talet kommer att låta lite underligt om du sänker uppspelningshastigheten.

5. Fram med historierna! är en samling videor i en spellista. Efter att du sett en video, börjar den nästa spela automatiskt. Du kan även hoppa mellan dem genom att klicka på videorna i spellistan på högra sidan.

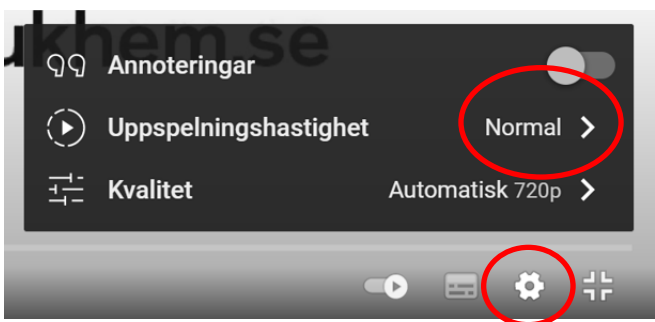

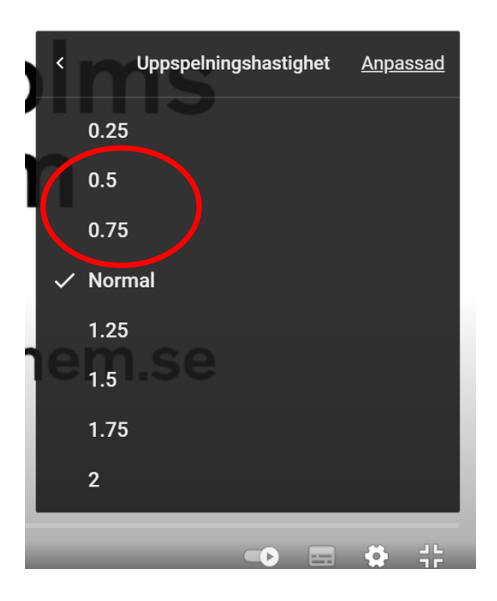

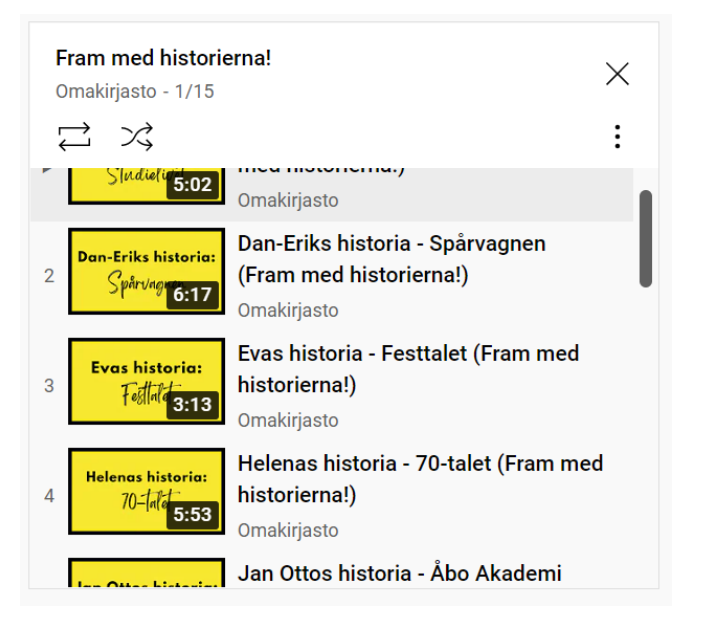